# Schriftmuster erstellen

#### Text für Schriftmuster

#### Optischer Eindruck der verwendeten Schriften

#### Pangramme

#### CD-ROM

Das in diesem Artikel gezeigte Beispiel finden Sie auf der CD-ROM im Ordner »Arbeitsdateien\Praxisloesungen\ InDesign im Workflow\Schriftmuster«.

#### Aussehen des **Schriftmusters** Ziffern und verschiedene **Schriftgrade**

Abb. 1 Ein Beispiel für ein Schriftmuster

**Schriftmustervorlage** anlegen Dokument anlegen

# Welchen Text sollte ich für mein Schriftmuster verwenden?

Schriftmuster sind äußerst praktisch, wenn Sie im Team arbeiten und den Mitwirkenden einen optischen Eindruck der zu verwendenden Schriften vermitteln möchten. Mit InDesign sind solche Schriftmuster schnell erstellt.

Am besten verwenden Sie für Ihre Schriftmuster ein sogenanntes Pangramm, auch holoalphabetischer Satz genannt, also einen Satz, der alle Buchstaben des Alphabets enthält. Das in der deutschen Sprache am häufigsten verwendete Pangramm ist der Satz »Franz jagt im komplett verwahrlosten Taxi quer durch Bayern«. Allerdings fehlen hier die Umlaute und der Buchstabe »ß«. Sie können deshalb stattdessen auch die Sätze »Zwölf Boxkämpfer jagen Viktor quer über den großen Sylter Deich«, » Die heiße Zypernsonne quälte Max und Victoria ja böse auf dem Weg bis zur Küste« oder » Xaver schreibt für Wikipedia zum Spaß quälend lang über Yoga, Soja und Öko« verwenden, in denen auch die Umlaute und das »ß« enthalten sind.

## Wie soll das Schriftmuster aussehen?

Wichtig ist, dass Ihr Schriftmuster das von Ihnen gewählte Pangramm in verschiedenen Schriftgraden enthält. Außerdem sollten auch die Ziffern enthalten sein. Die nebenstehende Abbildung zeigt ein Beispiel für ein Schriftmuster, das die wichtigsten Informationen enthält. Die Schrift wird in den Größen 6 Punkt, 8 Punkt, 10 Punkt, 14 Punkt, 18 Punkt, 24 Punkt und 42 Punkt gezeigt.

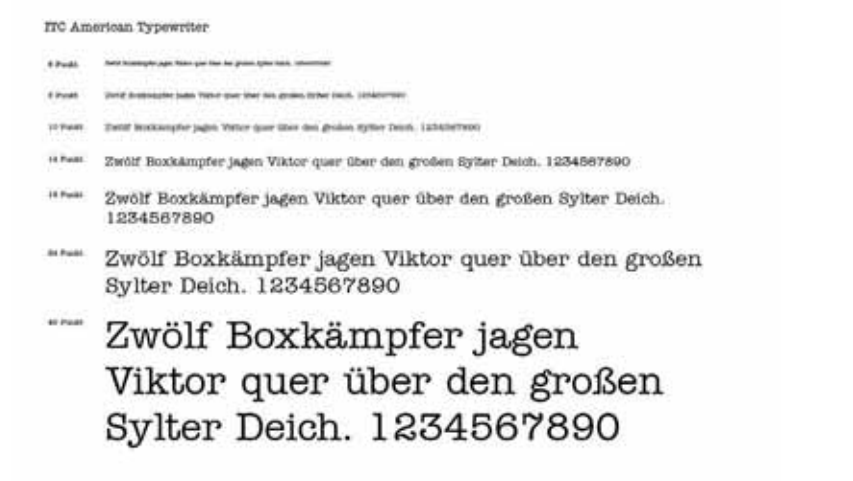

## Wie lege ich eine Schriftmustervorlage an?

Am übersichtlichsten wirkt Ihre Schriftmustersammlung im Querformat. Gehen Sie folgendermaßen vor, um das Dokument anzulegen: